## **PHASE6 BERUFE/ LearnMatch Business**

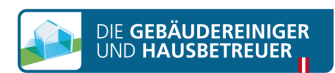

## **TELEPÍTÉS ÉS INDÍTÁS**

1. Ellenőrizze okostelefonján az internet kapcsolatot

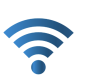

## 2. Regisztrációs Portál

Nyissa meg az alábbi linket a böngészőben <https://code.learnmatch.net/> vagy olvassa be ezt a QR-kódot, és adja meg a GEBREI kódot

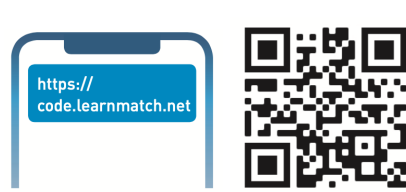

3. Fiók-regisztráció

Adja meg e-mail címét, nevét és jelszavát, majd válassza ki anyanyelvét (felhívjuk figyelmét, hogy anyanyelvként nem választhatja a NÉMET nyelvet, hiszen ez a tanult nyelv)

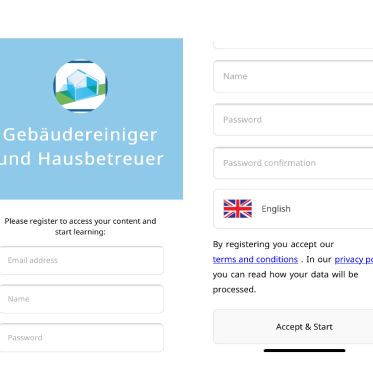

## 4. Applikáció letöltése

Az applikáció letöltéséhez kattintson a linkre vagy az App Store ikonra

\* Ha a regisztráció befejezésével nem tölti le azonnal az applikációt, az App Store-ban bármikor megkeresheti "Learnmatch Business/phase6 Berufe" néven és letöltheti. Ezután a regisztrációs során megadott e-mail címével és jelszavával jelentkezhet be.

5. Ha automatikusan nem sikerül belépnie az applikációba, adja meg e-mail címét és jelszavát a regisztrációból és jelentkezzen be.

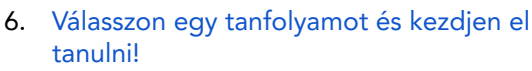

Két tankönyv közül választhat – különböző témákra és altémákra bontott Általános német szószedet, illetve kifejezetten Létesítmények takarítása során használt szójegyzék

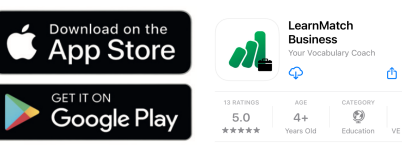

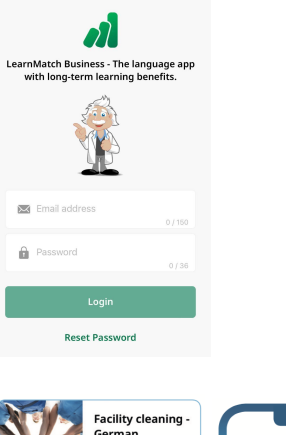

 $0/4360$ 

**Basic vocabulary German**  $+ 0.020340$ 

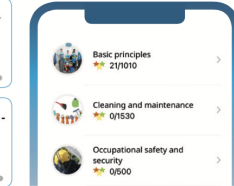